## AUDIO選択画面で CD をタッチすると、CD再生画面が表示されます。 ※MP3やWMAを収録したCD-Rなどは再生できません。

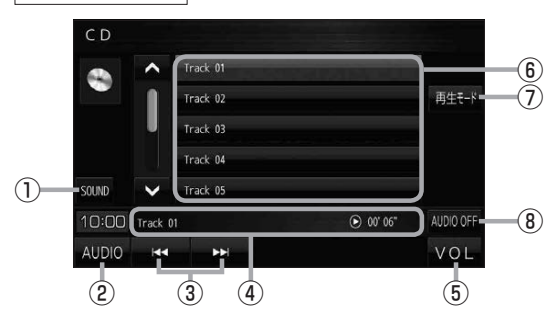

- ① 音域を設定します。LAP P.119
- **② AUDIO選択画面を表示します。【写】P.116**
- ③ 頭出しや早戻し/早送りします。 ※ ト トーマも操作できます。 ※長くタッチすると早戻し/早送りをします。
- ④ 再生中のトラック番号、再生状態、再生時間 を表示します。
- **(6) AUDIO音量バーを表示します。DPP.117**
- ⑥ トラックリスト。 ※リスト内のボタンをタッチすると選曲 できます。
- ⑦ 再生モードを設定します。

REPEAT :再生中の曲を繰り返し再生します。 RANDOM :全曲を順不同に再生します。 SCAN :全曲を約10秒ずつ再生します。 ※選択した再生モードのボタンが点灯します。 再度選ぶとボタンが消灯し解除されます。 ※ RANDOM は同じ曲が連続で再生される

ことがあります。 ⑧ AUDIOモードを終了し、現在地の地図画面 を表示します。

**操作**